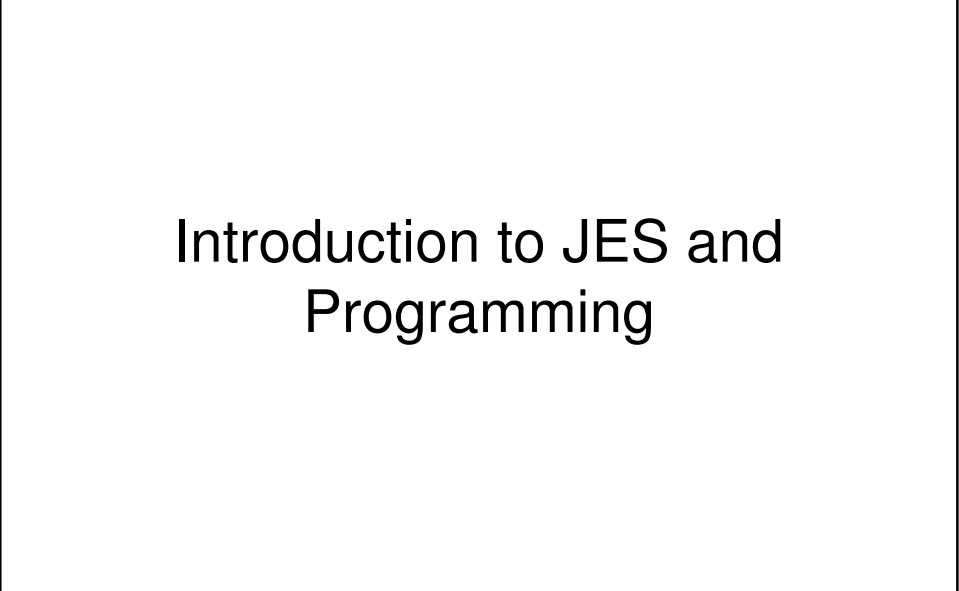

## Installation

- Installing JES and starting it up
	- Windows users:
		- Just copy the folder
		- Double-click JES application
	- Mac users:
		- Just copy the folder
		- Double-click the JES application
- There is help available from the Help menu

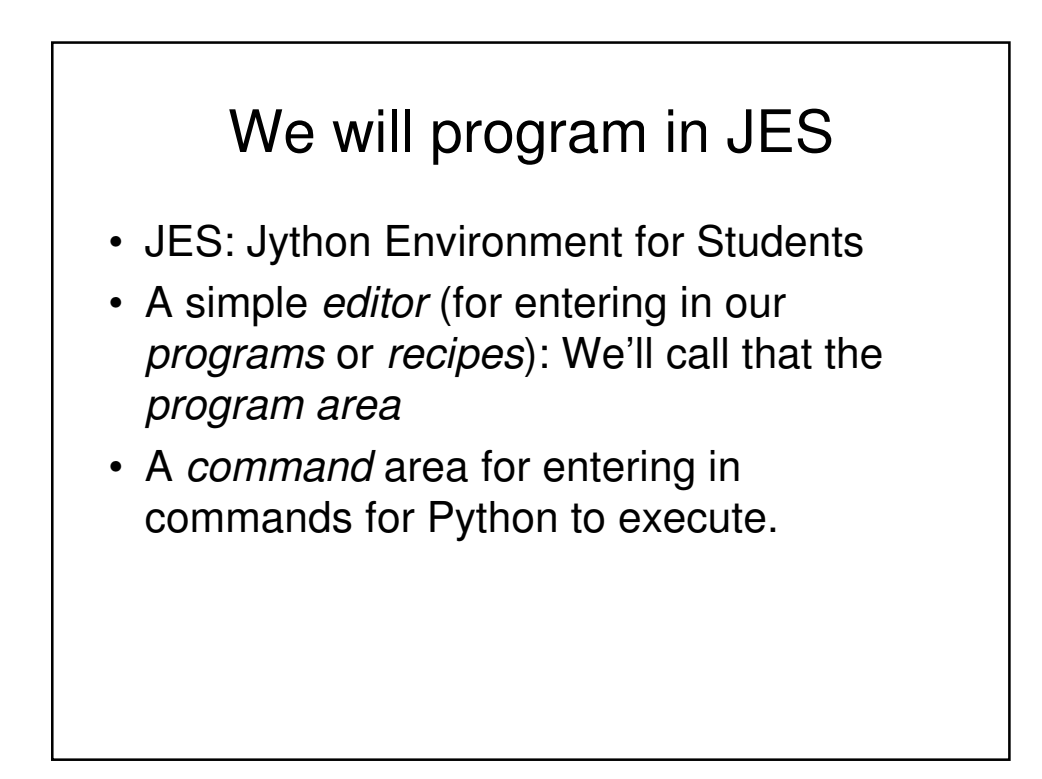

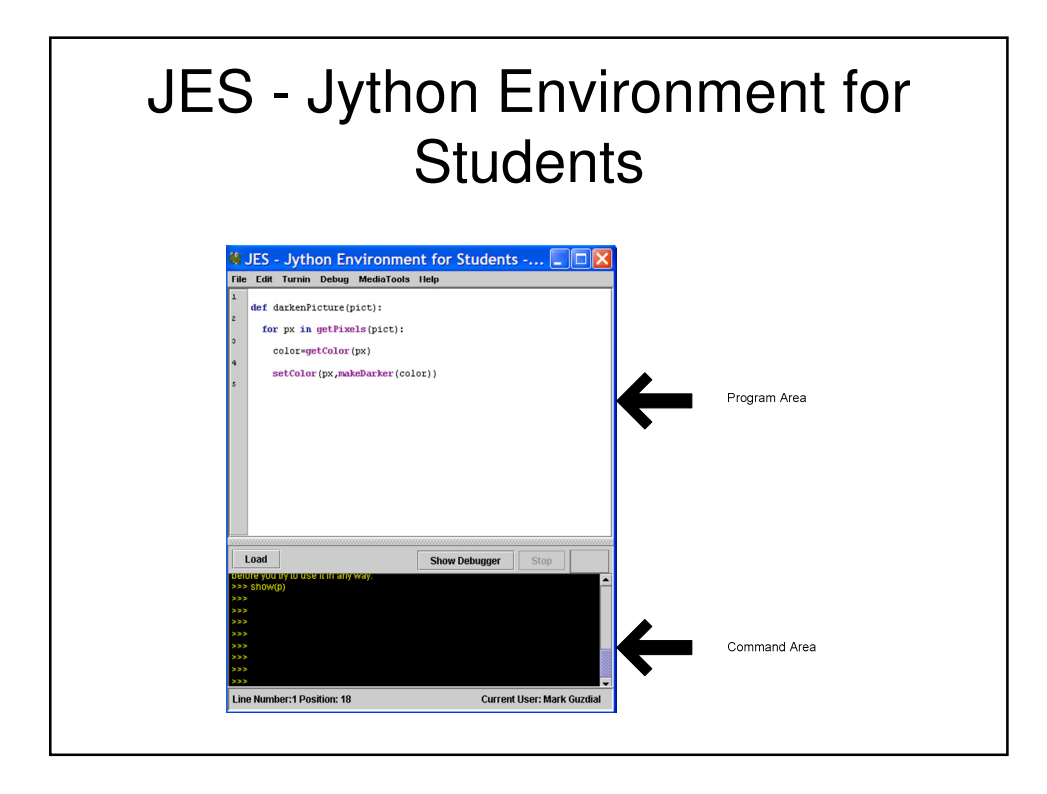

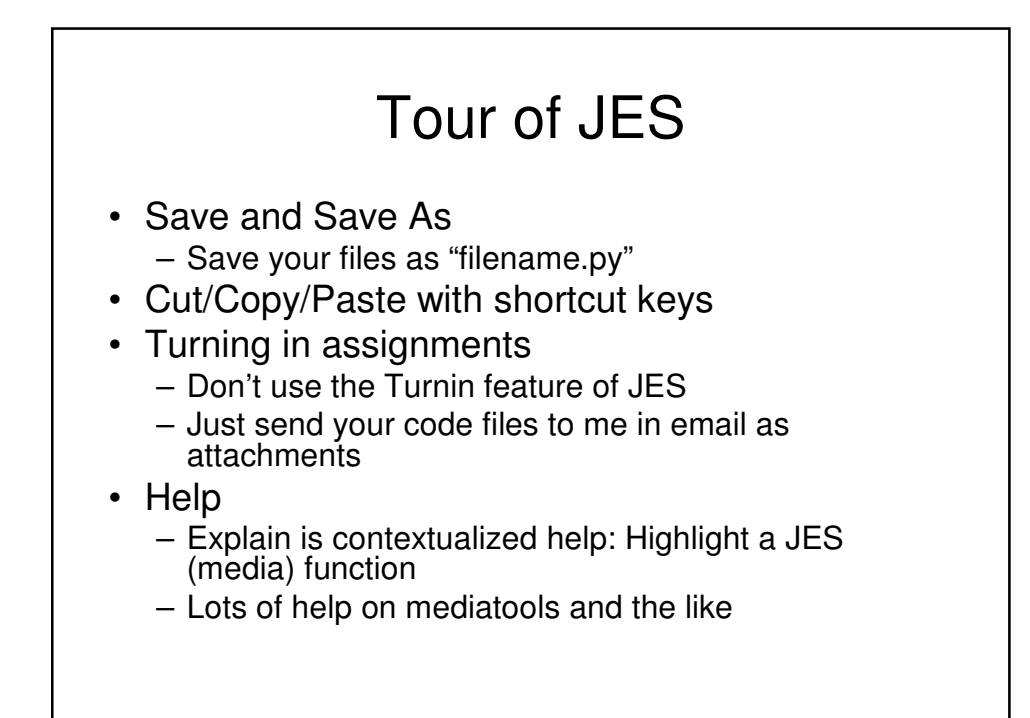

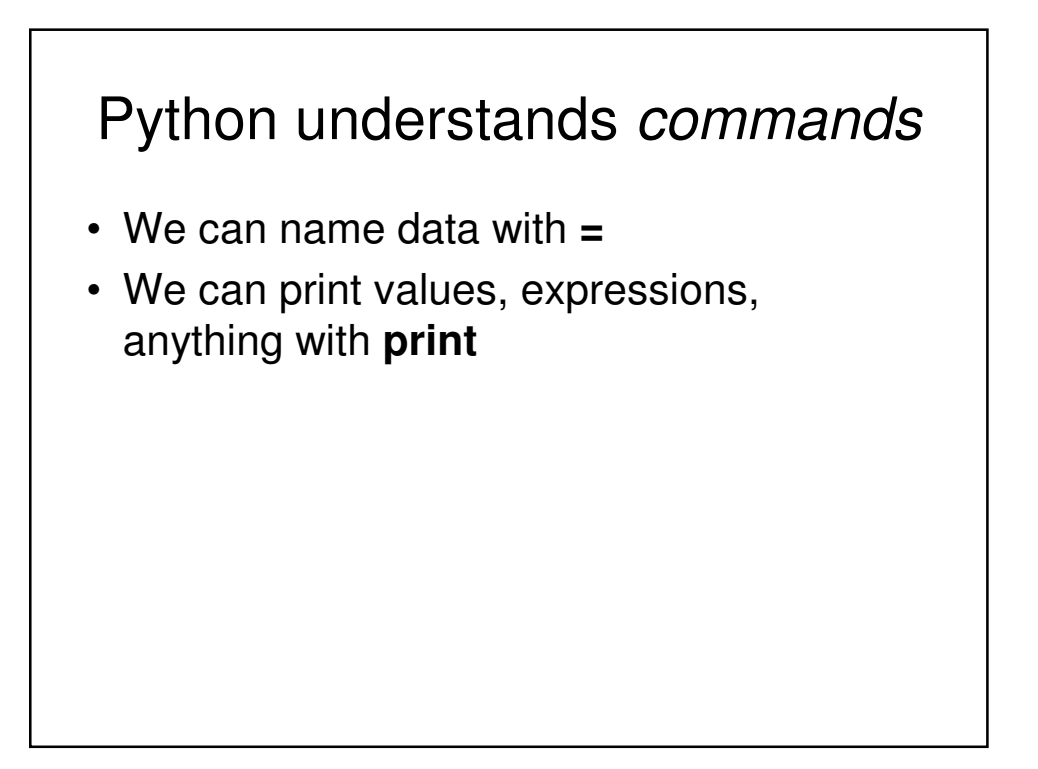

# Using JES

 $\gg$  print 34 + 56 90 >>> print 34.1/46.5 0.7333333333333334 >>> print 22 \* 33 726 >>> print 14 - 15 -1 >>> print "Hello" Hello >>> print "Hello" + "Mark" HelloMark

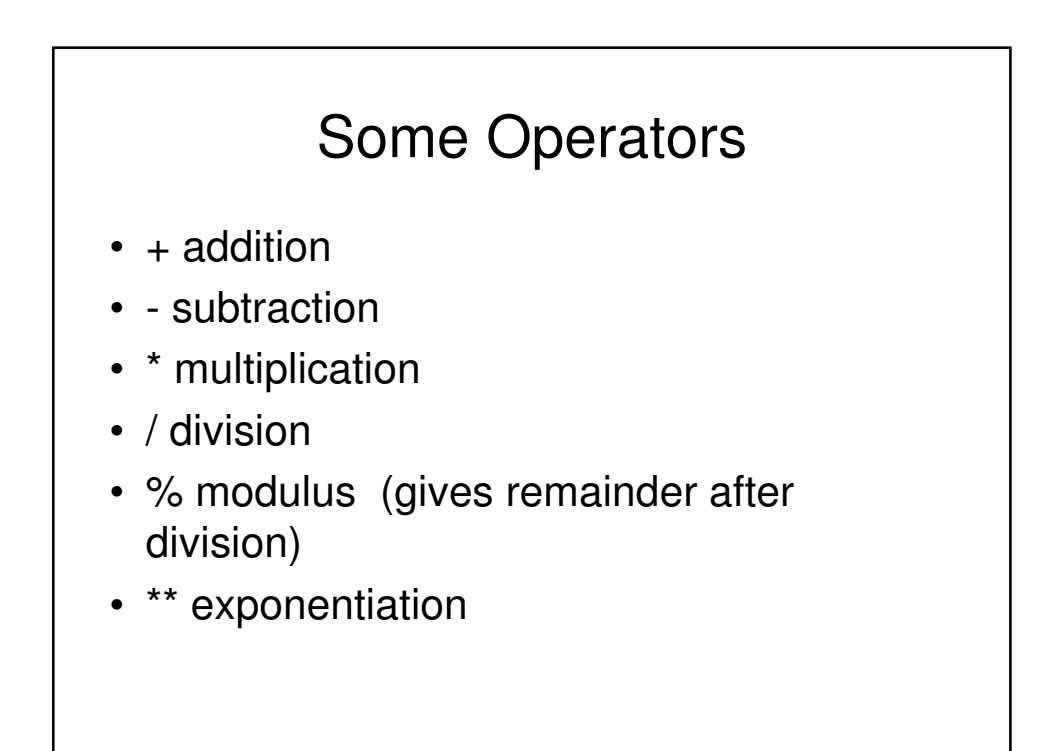

### What will JES output?

>>> print 16 / 4 \* 3

 $\gg$  print 10 % 3

 $\gg$  print 10 % 2

>>> print 57 % 25

 $\gg$  print 2  $** 3$ 

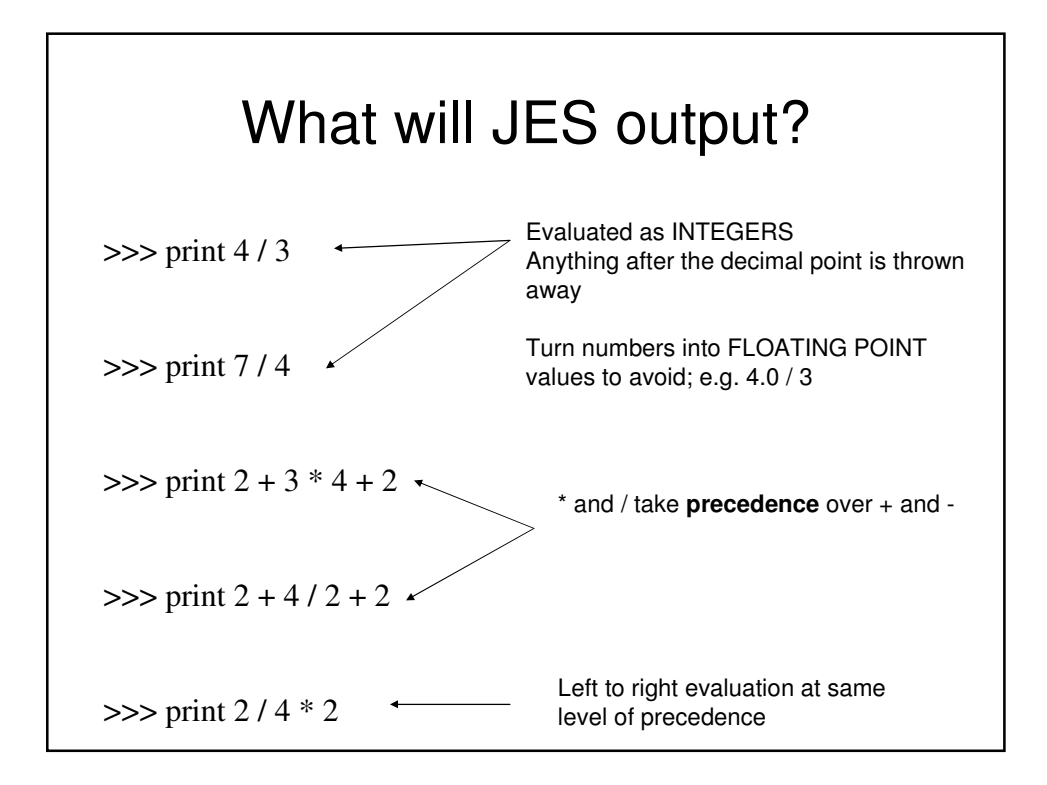

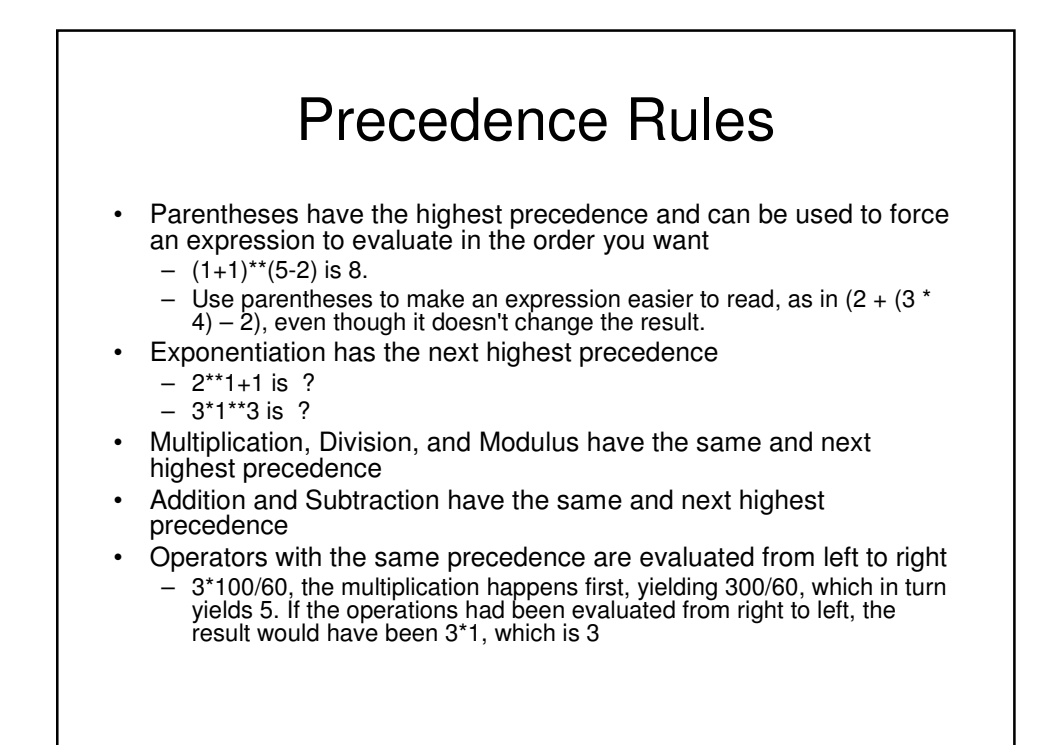

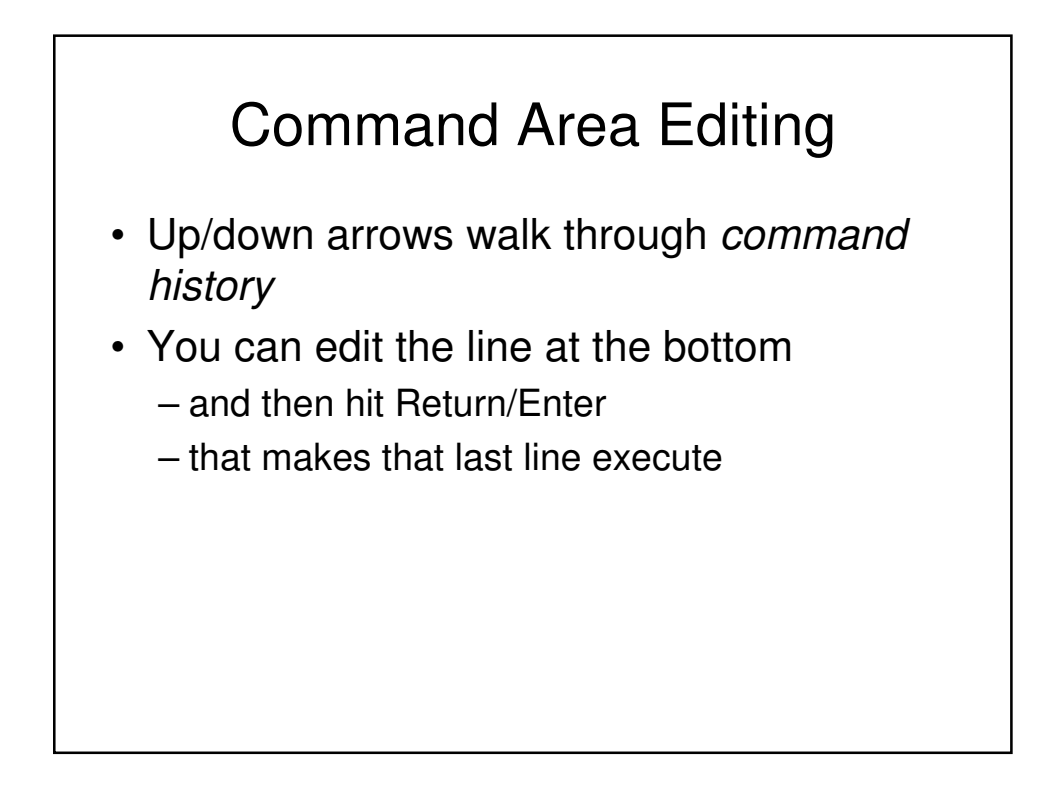

#### Demonstrating JES for files

>>> print pickAFile() C:\Documents and Settings\Kenrick\My Documents\Class\CSA109\guzdial\_python\content\MediaSources\arthurs-seat.jpg

>>> print makePicture(pickAFile()) Picture, filename C:\Documents and Settings\Kenrick\My Documents\Class\CSA109\guzdial\_python\content\MediaSources\arch.jpg height 480 width 360

>>> myfilename = pickAFile() >>> print myfilename C:\Documents and Settings\Kenrick\My Documents\Class\CSA109\guzdial\_python\content\MediaSources\arch.jpg

>>> mypicture = makePicture(myfilename) >>> print mypicture Picture, filename C:\Documents and Settings\Kenrick\My Documents\Class\CSA109\guzdial\_python\content\MediaSources\arch.jpg height 480 width 360 >>> show(mypicture)

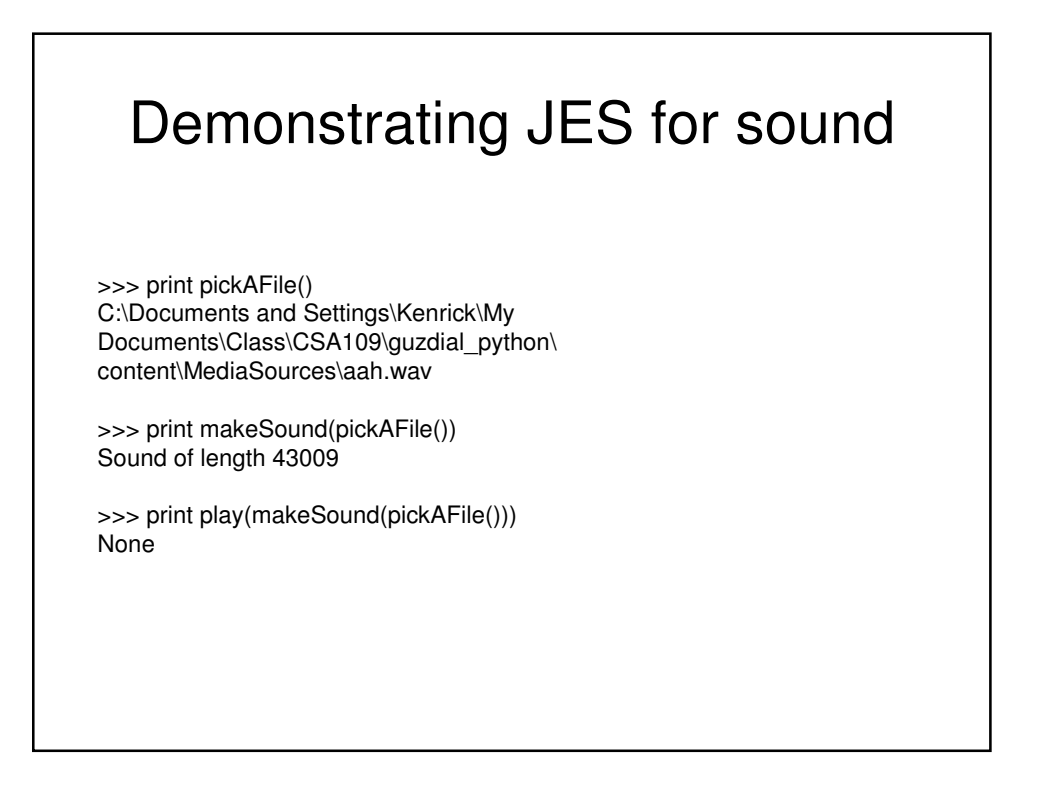

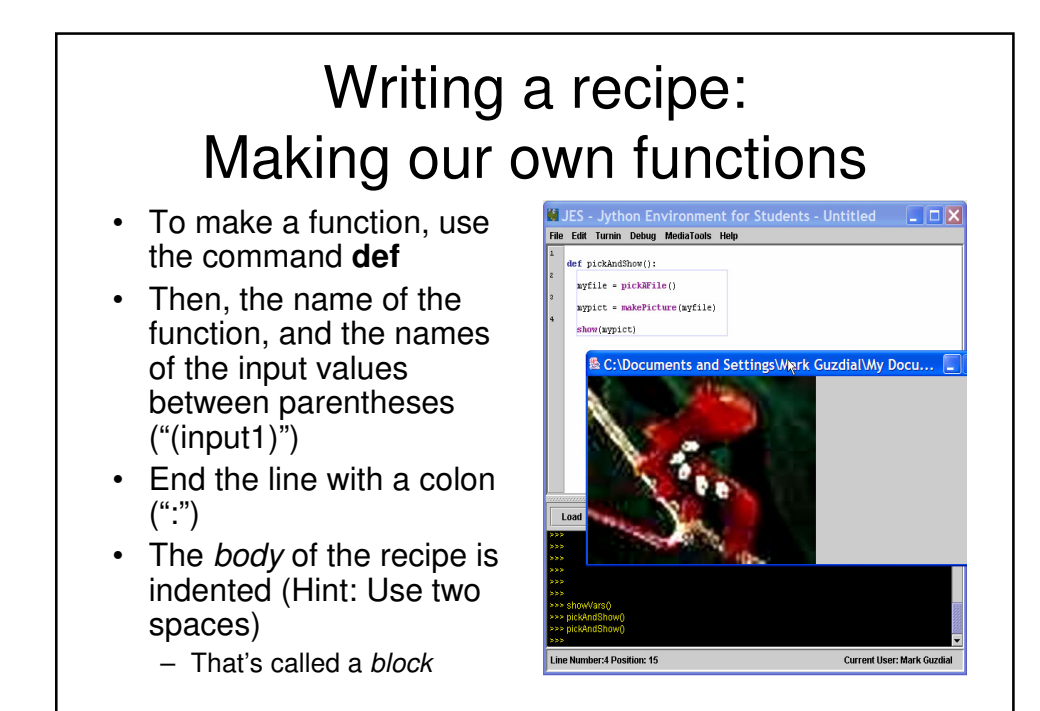

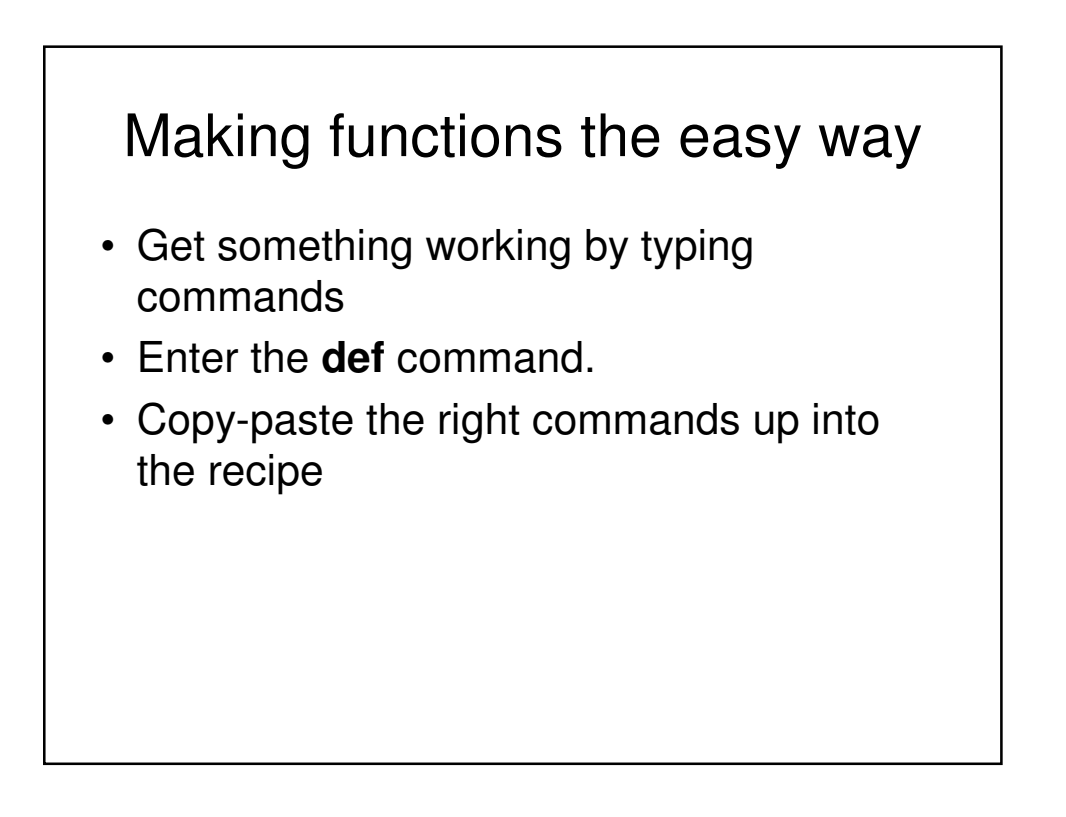

### A recipe for playing picked sound files

def pickAndPlay():  $myfile = pickAFile()$ mysound = makeSound(myfile) play(mysound)

**Note: myfile** and **mysound**, inside **pickAndPlay()**, are *completely different* from the same names in the command area.

These are called **local variables**; variables used in different blocks are considered different, even if using the same name, if they are in different blocks.

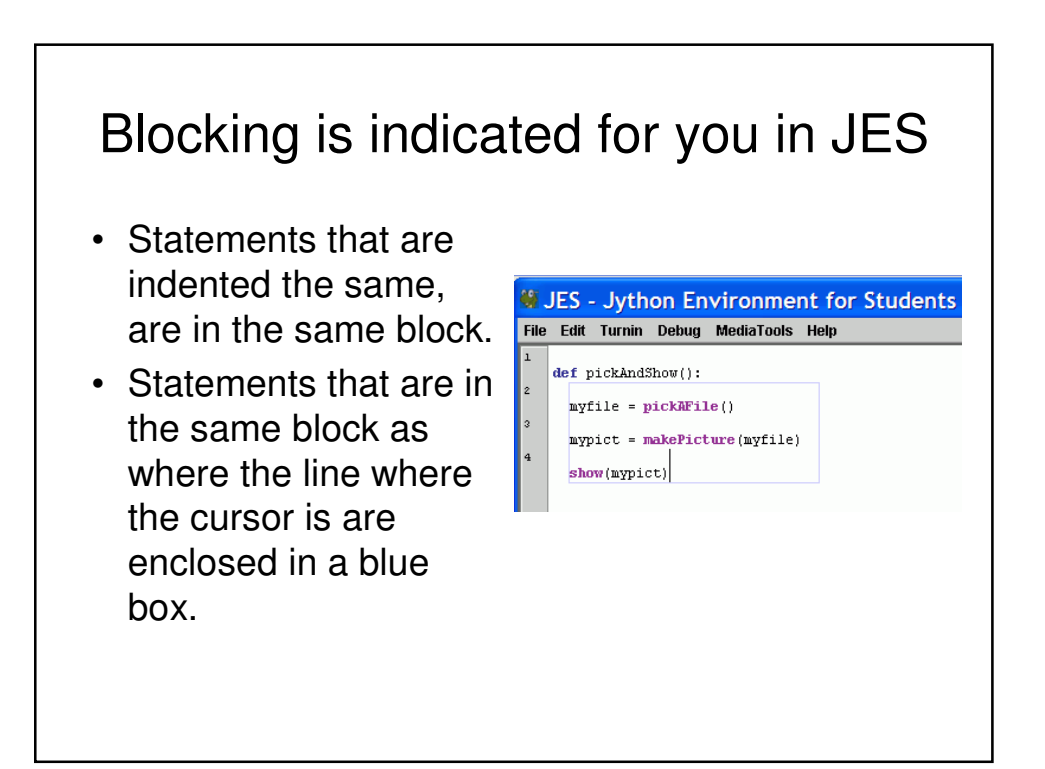

### A function for playing picked picture files

def pickAndShow():  $myfile = pickAFile()$ mypict = makePicture(myfile) show(mypict)

#### The Most Common JES Bug: Forgetting to Load

- Your function does **NOT** exist for JES until you load it
	- Before you load it, the program is just a bunch of characters.
	- Loading encodes it as an executable function
- Save and Save As
	- You must Save before Loading
	- You must Load before you can use your function

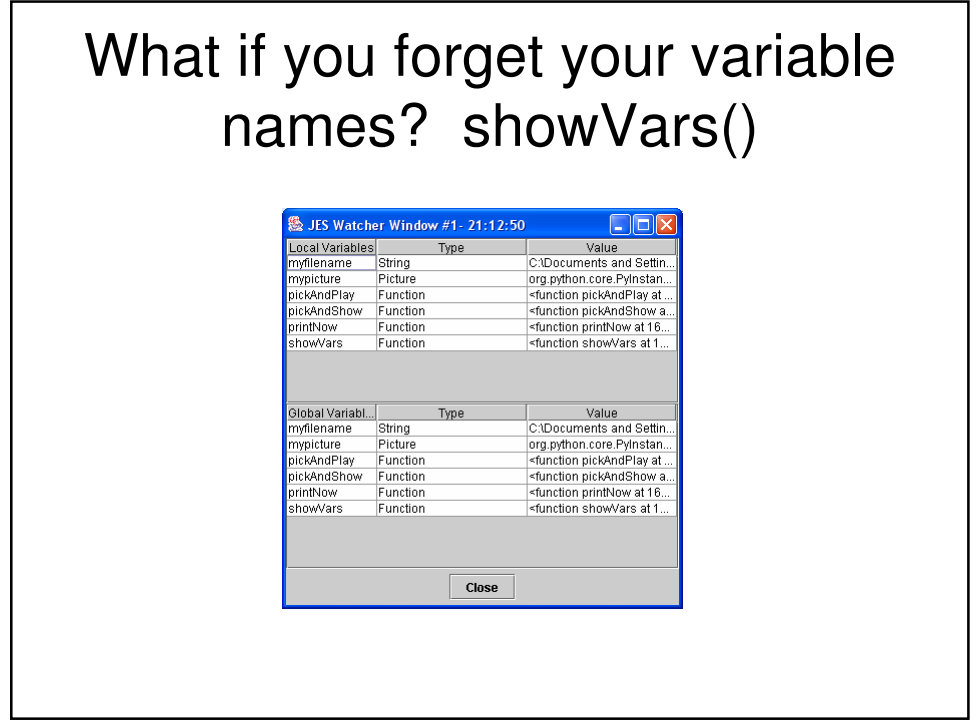

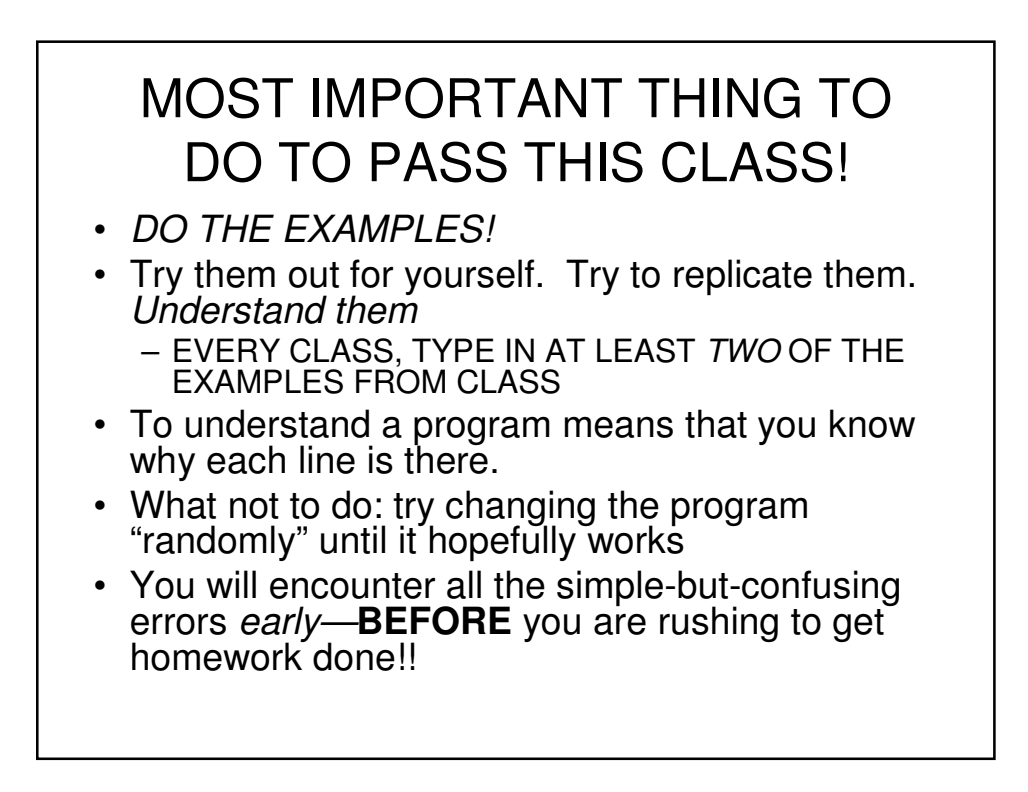

## All about naming

- We name our data
	- Data: The "numbers" or values we manipulate
	- The names for data are "variables"
- We name our recipes/functions
- Quality of names determined much as in Philosophy or Math
	- Enough words to describe what you need to describe
	- Understandable
		- E.g., don't use **interestRate** to store account balance

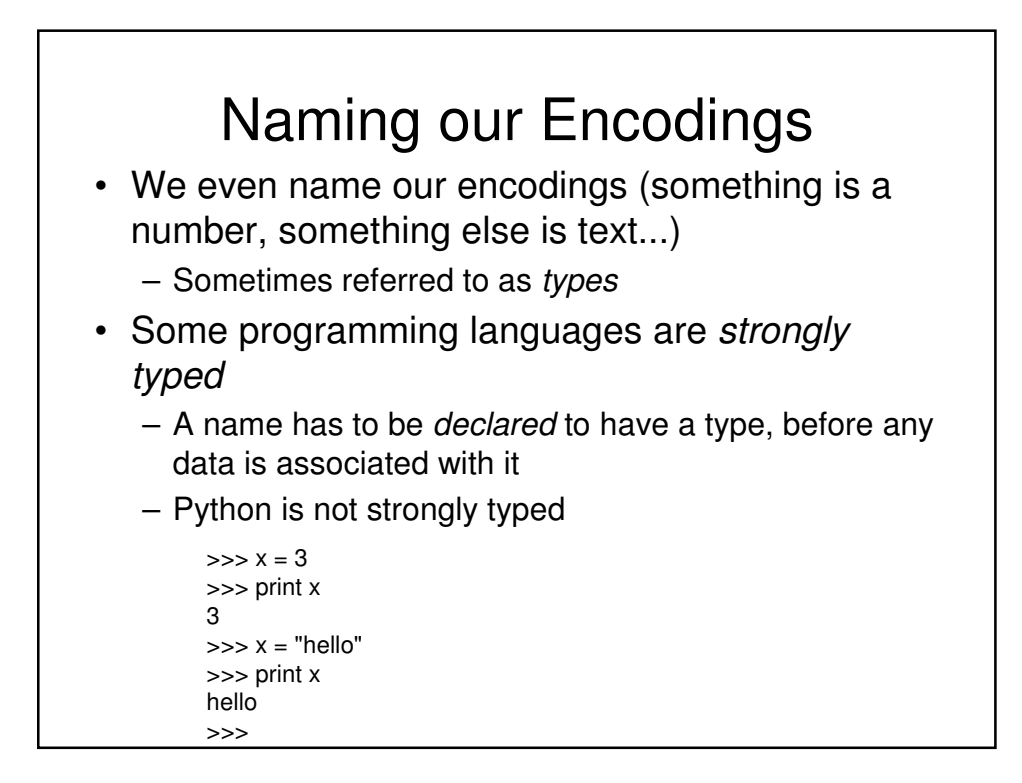

#### Programs contain a variety of names

- You will name your functions
	- Just like functions you knew in math, like sine and gcd (Greatest Common Divisor)
- You will name your *data* (variables)
- You will name the data that your functions work on
	- parameters, like the 90 in sine(90)
- Key: Names inside a function only have meaning while the function is being executed by the computer.

#### Names for things that are not in memory

- A common name that you'll deal with is a file name
	- The program that deals with those is called the operating system, like Windows, MacOS, Linux
- A file is a collection of bytes, with a name, that resides on some external medium, like a *hard* disk.
	- Think of it as a whole bunch of space where you can put your bytes (your information)
- Files are typed, typically with three letter extensions
	- .jpg files are JPEG (pictures), .wav are WAV (sounds)

#### **Names can be (nearly) anything** • Must start with a letter (but can *contain* numerals or ) • Can't contain spaces or other punctuation – myPicture is okay but my Picture is not

- Be careful not to use command names as your own names
	- $-$  print = 1 won't work
	- (Avoid names that appear in the editor pane of JES highlighted in blue or purple)
- Case matters – MyPicture is not the same as myPicture or mypicture
- Sensible names are sensible
	- E.g. myPicture is a good name for a picture, but not for a sound file.
	- $-$  x could be a good name for an x-coordinate in a picture, but probably not for anything else - it is too vague

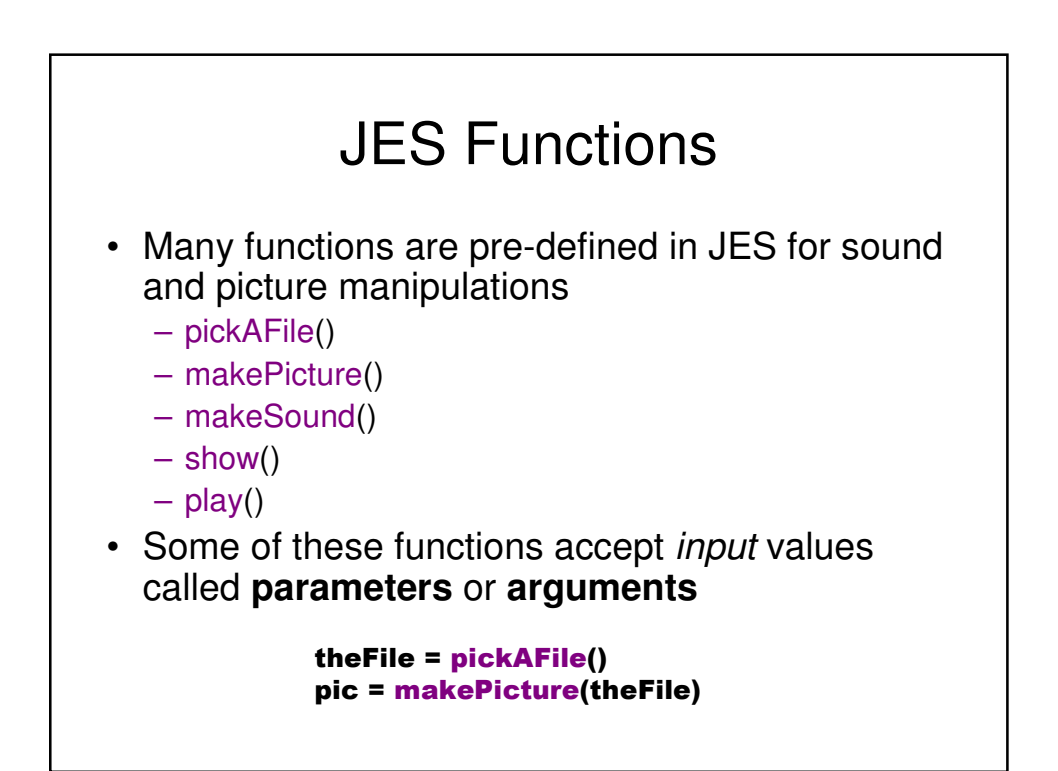

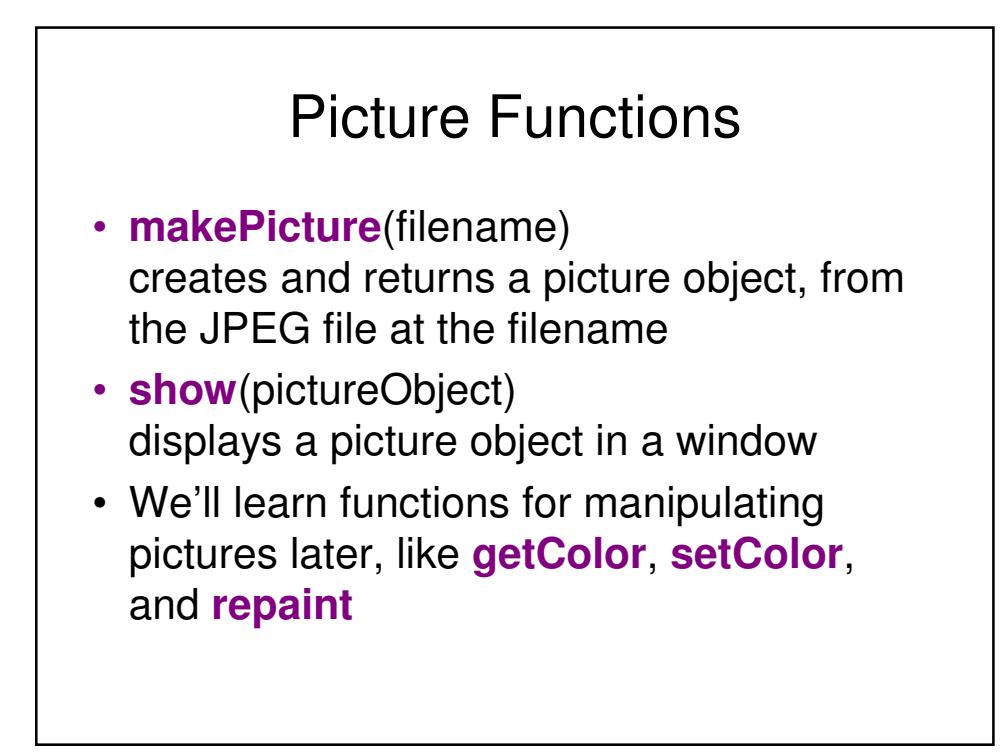

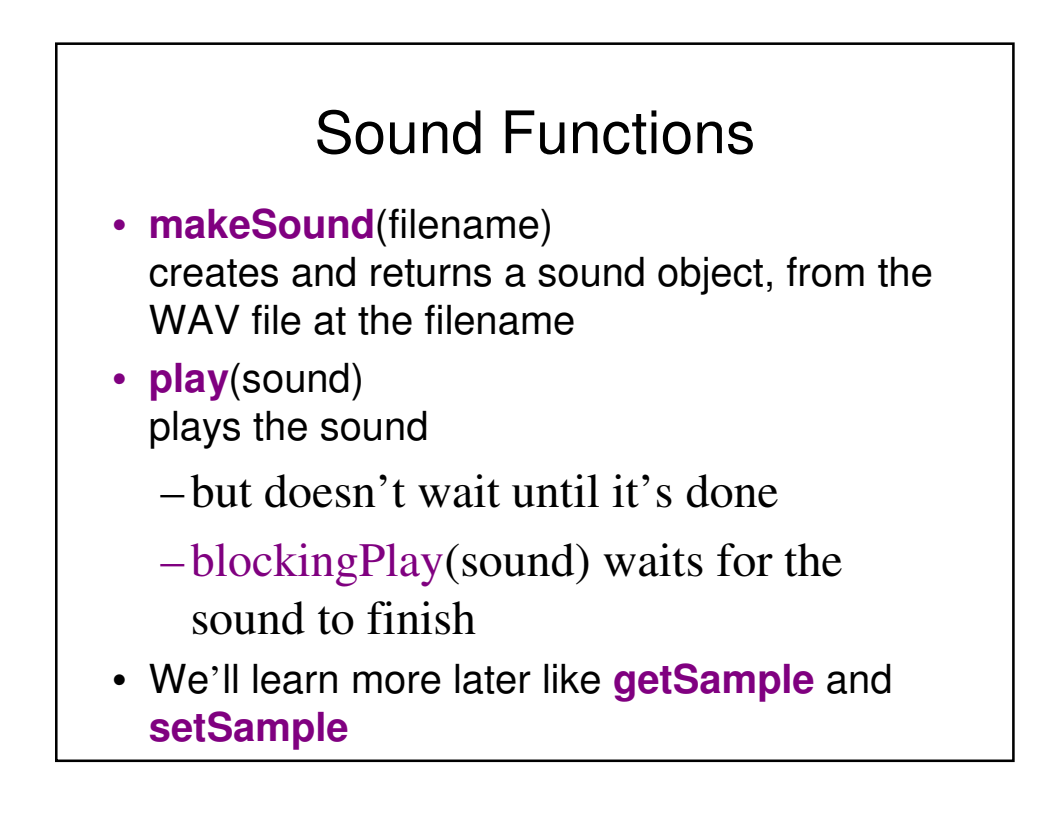

A value come from: the value itself, a variable name that holds that value, a function that returns the value

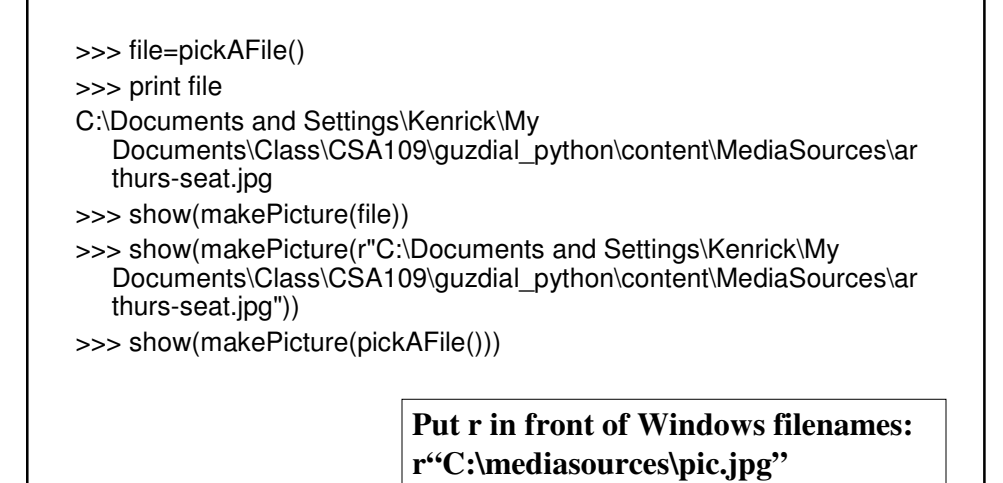

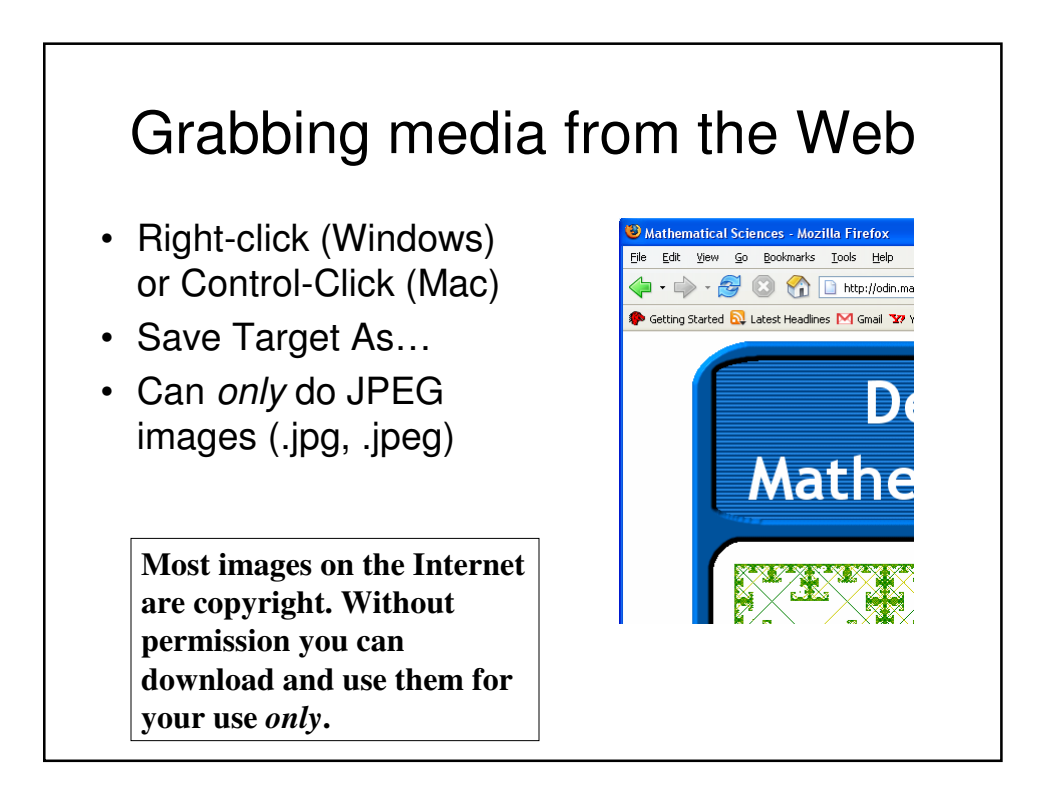

#### Writing a recipe: Making our own functions • To make a function, use  $\frac{1}{2}$  - Untitled the command **def**

- Then, the name of the function, and the names of the input values between parentheses ("(input1)")
- End the line with a colon  $("")$
- The *body* of the recipe is indented (Hint: Use two spaces)
	- That's called a block

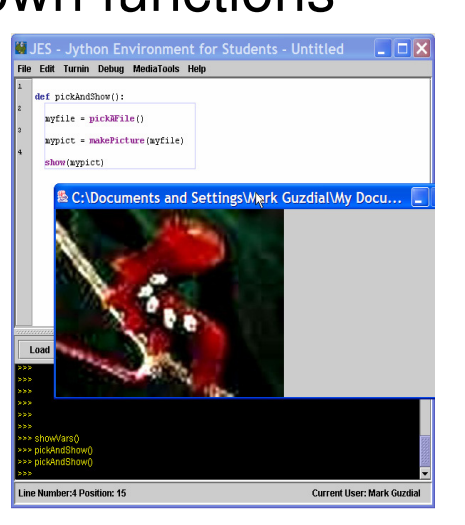

### A recipe for playing picked sound files

def pickAndPlay(): myfile = pickAFile() mysound = makeSound(myfile) play(mysound)

#### **Bug alert!!!**

**myfile** and **mysound**, inside pickAndPlay**()**, are *completely different* from the same names in the command area.

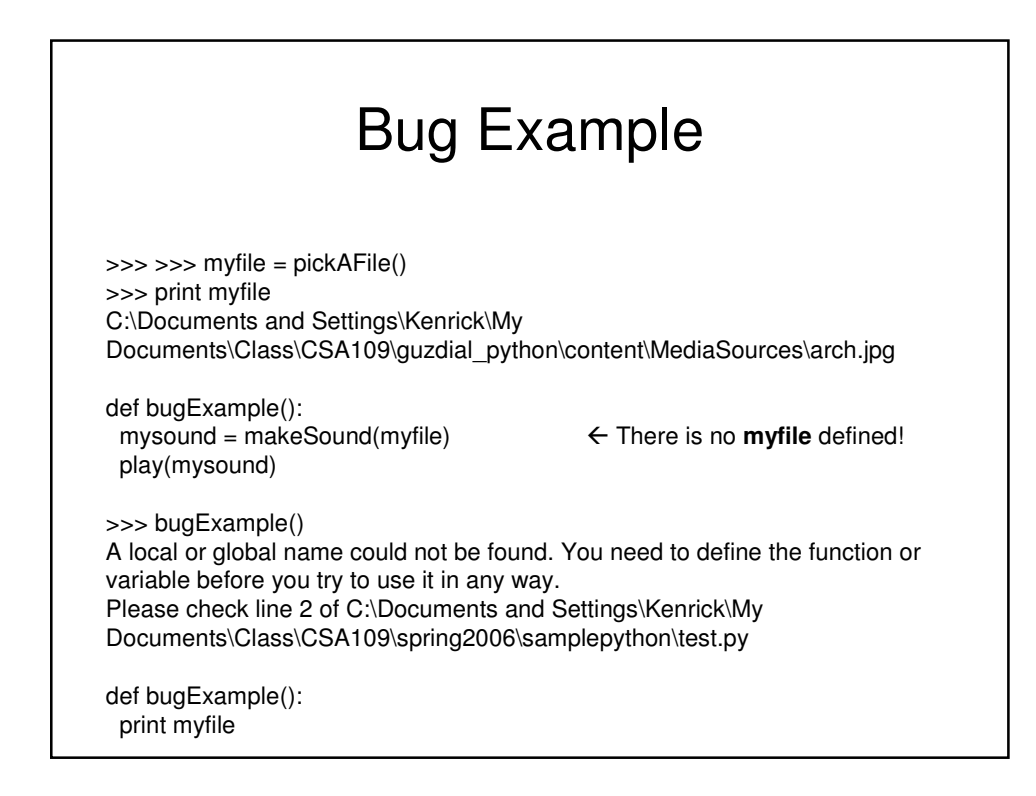

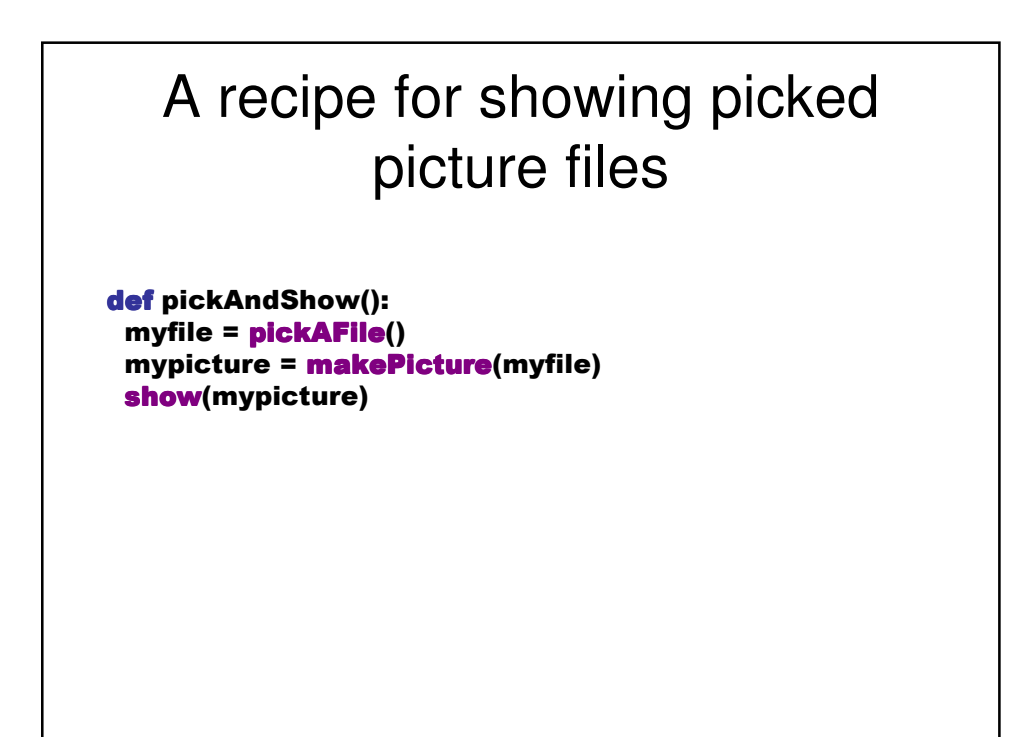

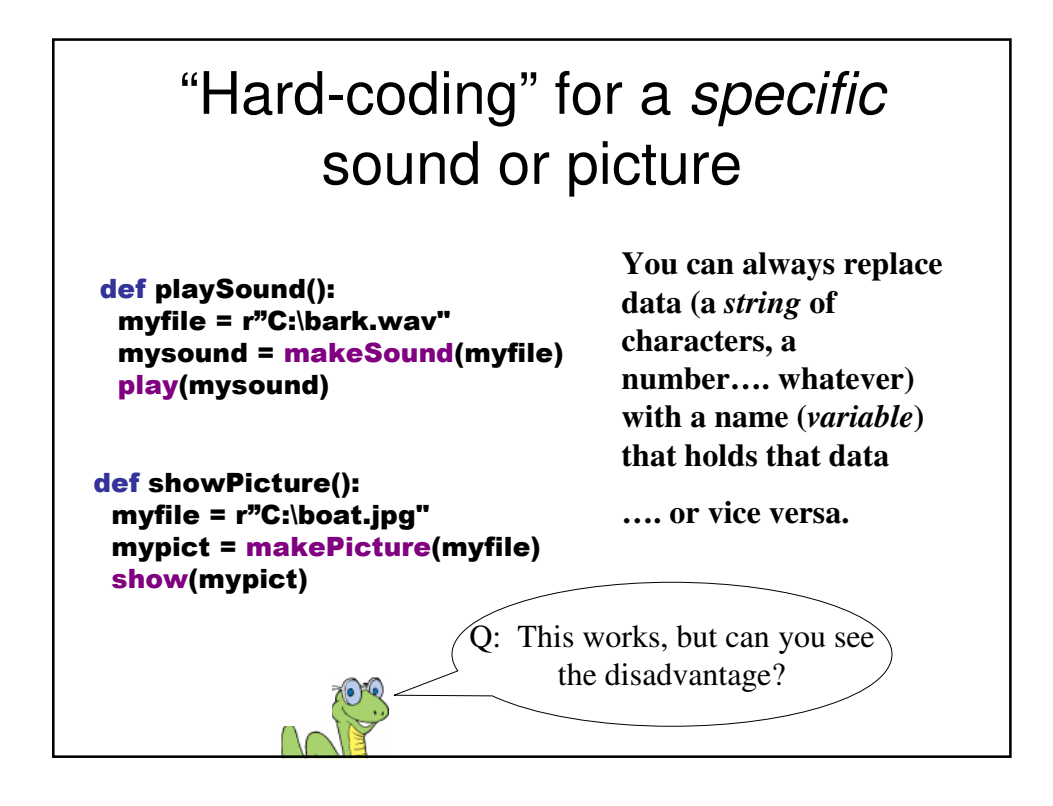

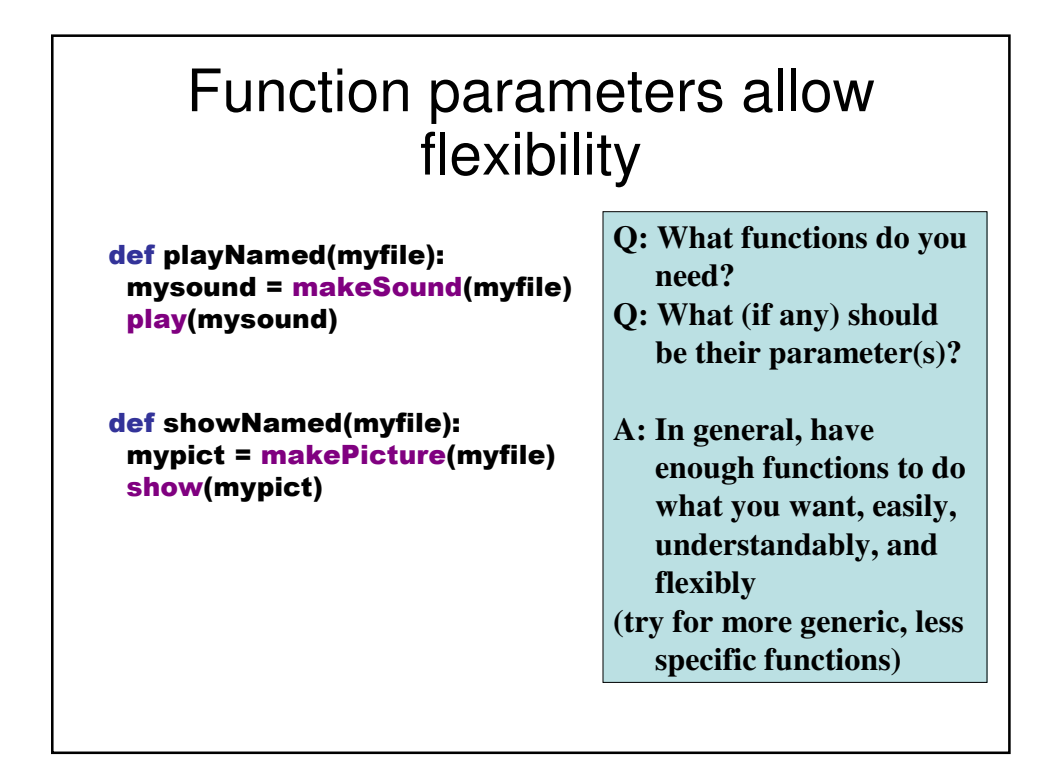

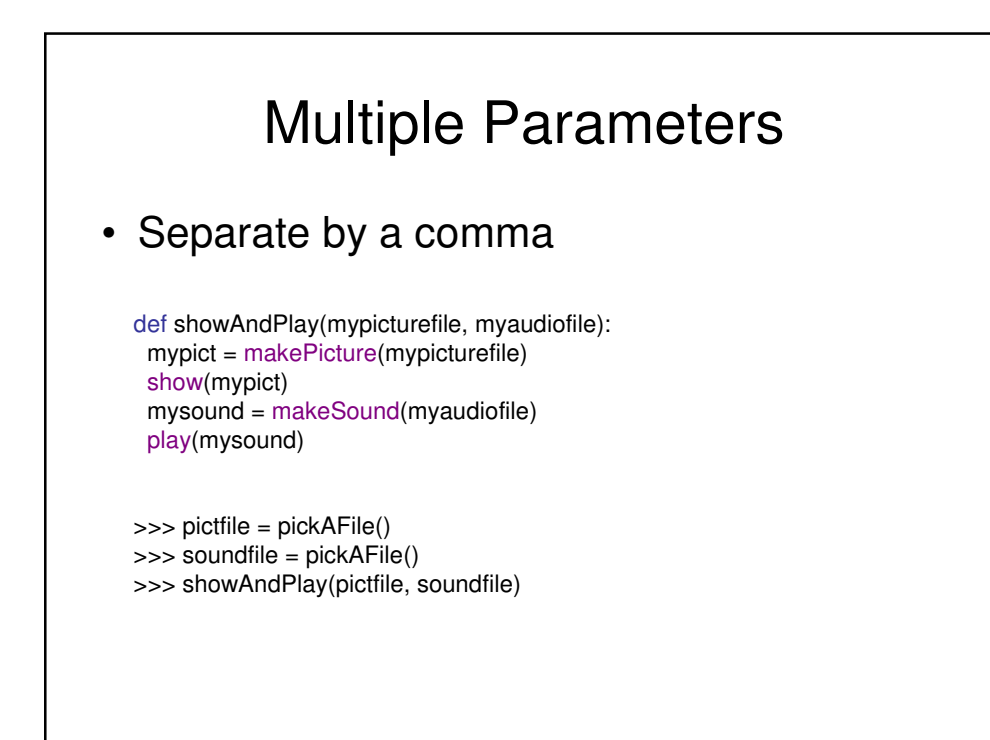

## What can go wrong when things look right?

- Did you use the exact same names (case, spelling)?
- All the lines in the block must be *indented*, and indented the **same** amount.
- Variables in the command area don't exist in your functions, and variables in your functions don't exist in the command area.
- The computer can't read your mind.
	- It will only do exactly what you tell it to do.

### Programming is a craft

- You don't learn to write, paint, or ride a bike by attending biking lectures and watching others bike.
	- You learn to bike by biking!
- Programming is much the same.
	- You have to try it, make many mistakes, learn how to control the computer, learn how to think in Python.
- The programming and labs that you have to write in this class aren't enough!
	- Do programming on your own!
	- Play around with the class and book examples!